# Free Google Tools for Creating Interactive Mapping "Mashups"

Cary Chadwick
Emily Wilson

Tuesday, May 10, 2011 2pm

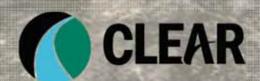

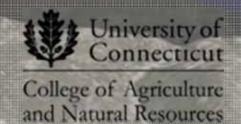

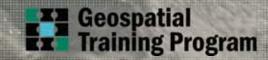

#### Welcome to the CLEAR Webinar Series!

#### This is the fourth in the 2011 series

- Riparian Corridors, Now Online
- Affordable Housing, Now Online
- Rain Gardens, Now Online
- Google Maps Mashups, May 10
- Brownfields, June 14
- GPS & Smartphone Mapping, July 19
- Permeable Pavements for Stormwater Control, September 13
- Farm-friendly Plans and Regulations, October 18
- CLEAR Web Tools, November 8

Register Now! http://clear.uconn.edu

**Suggestions? Email clear@uconn.edu** 

#### **Center for Land Use Education and Research**

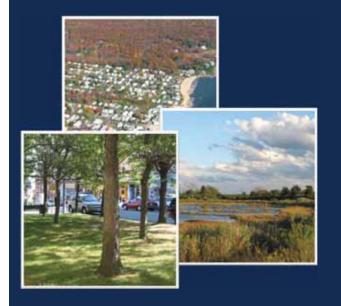

CLEAR's Mission:
To provide information,
education and assistance
to land use decision
makers in support of
balancing growth and
natural resource
protection.

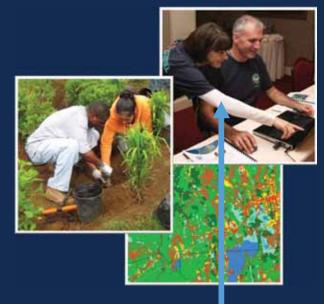

#### **University of Connecticut**

- College of Agriculture, Dept. of Extension
- College of Agriculture, Dept. of Natural Resources
- Connecticut Sea Grant

- Connecticut NEMO
- National NEMO Network
- Geospatial Training Program
- Land Use Academy
- Extension Forestry Program
- Lab for Earth Resource Information Systems
- Green Valley Institute

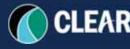

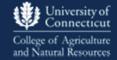

## **CLEAR's Geospatial Training Program**

#### **Hands-on Short Courses in Geospatial Technologies:**

- Geographic Information System (GIS)
- Global Positioning System (GPS)
- "Earth browser" trainings (Google Maps, Google

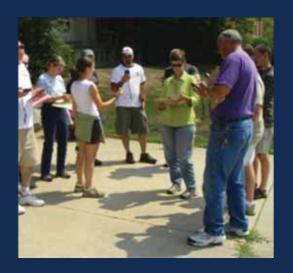

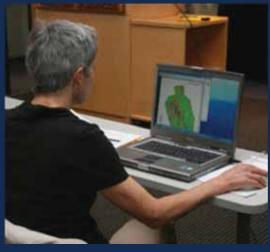

Mashup Training!
May 24<sup>th</sup>
Middlesex County
Extension Center
Haddam, CT
University of Connecticut

http://clear.uconn.edu/geospatial

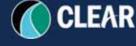

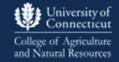

## **Webinar Agenda**

- 1. Who's, Where's and What's
- 2. Introduction to Web Mapping Mashups
- 3. Techniques for Creating Interactive Web Maps
  - Google Maps My Maps
  - Google Fusion Tables
  - Google Earth
  - KML & the GIS User
- 4. Techniques for sharing data and web maps
- 5. Q& A and Helpful Resources

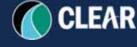

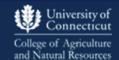

# What is a Mashup Anyway?

Mashups combine separate, stand-alone technologies into a novel application, often functioning through an application programming interface (API) which facilitates communication between the technologies without modification of the source code.

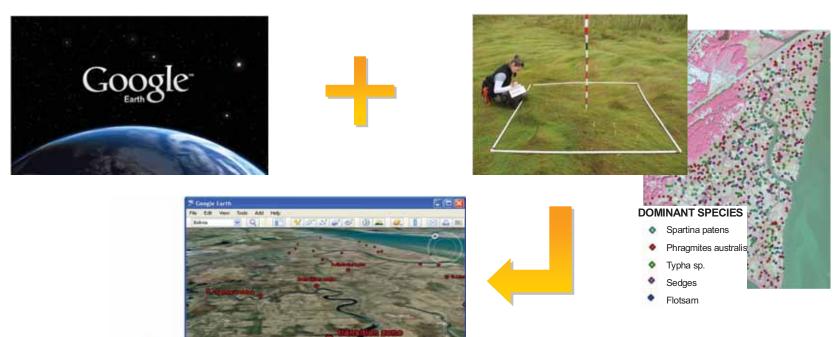

## The World's First Mapping Mashup

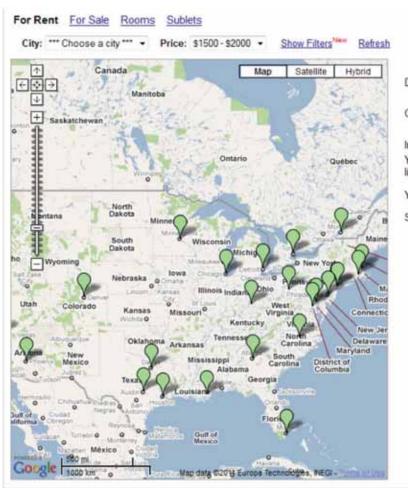

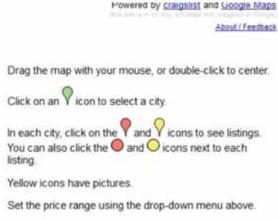

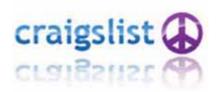

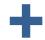

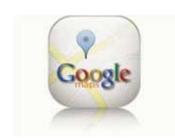

http://housingmaps.com

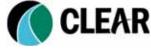

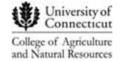

Search

All stores within 5 miles. Middletown, CT

## **Examples of Mashups**

ittp://coffeeseeker.com

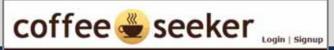

#### **Mashups Make Life Easier**

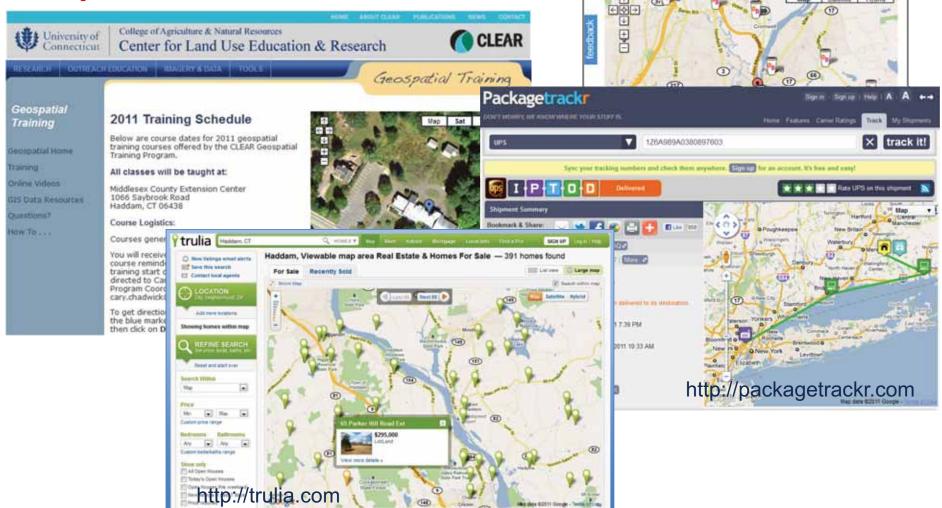

## **Examples of Mashups**

#### **Mashups Educate Us**

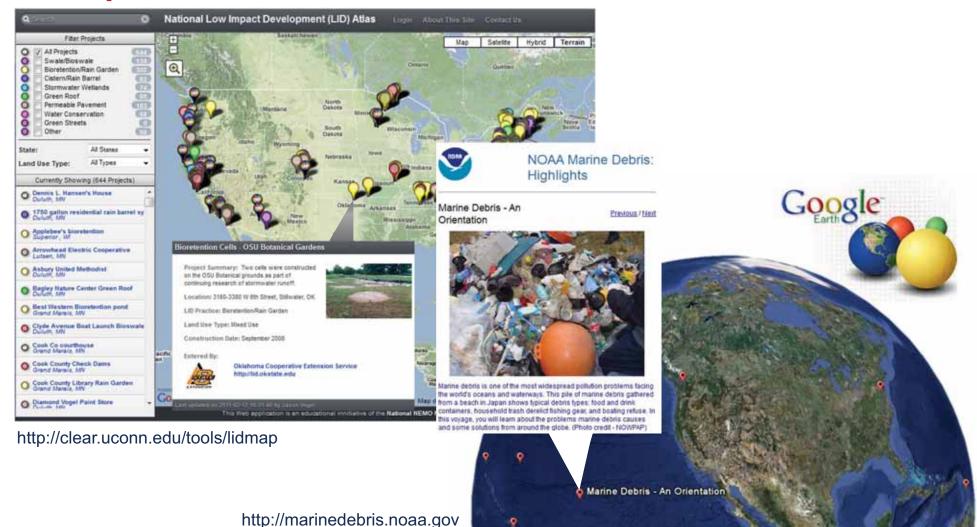

## **Surveying Your Mashup Experience**

✓ Poll Question 1:

**Have You Ever Used a Mashup?** 

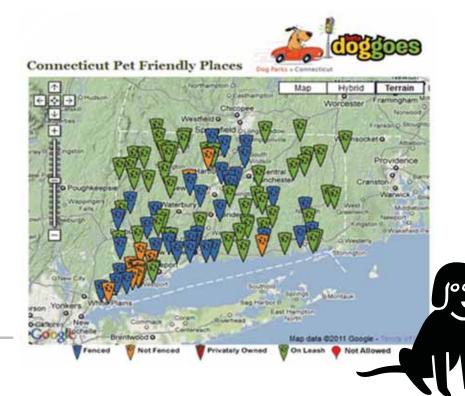

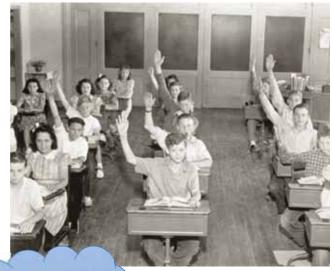

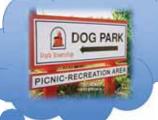

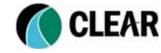

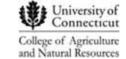

## **Surveying Your Mashup Experience**

#### ✓ Poll Question 2:

#### **Have You Ever Created Your Own Mashup?**

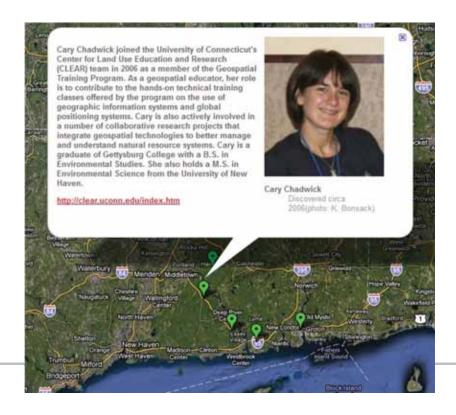

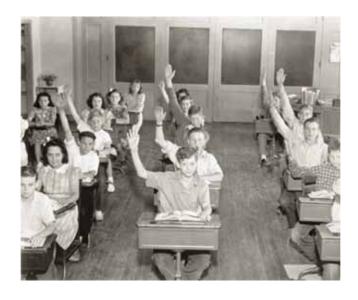

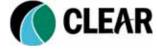

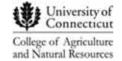

## The Mashup Scale of Difficulty

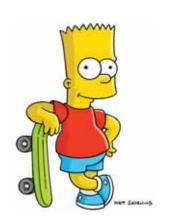

Development Tools

Basic Meb Malos

Customical Data

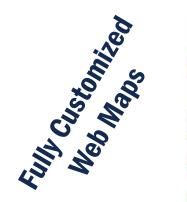

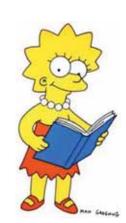

Anyone can do it!

Trending Toward the Techies

Google Maps My Maps
Google Map Maker
Google Fusion Tables
MapBuilder
BatchGeo

Many More!

#### **Range of Techniques**

Google Earth
KML
API Development
Map Services
Mapplets
GeoRSS

Programming Mapping APIs, HTML, JavaScript, Database Integration

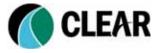

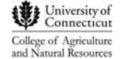

# The Mashup Scale of Difficulty

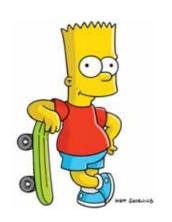

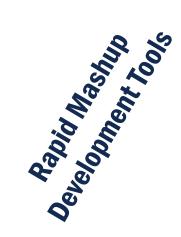

Customised Data

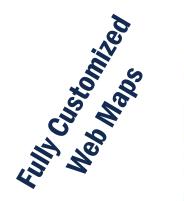

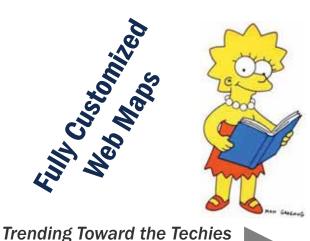

Anyone can do it!

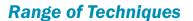

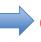

**Google Maps My Maps Google Map Maker** 

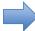

**Google Fusion Tables** 

**MapBuilder BatchGeo** 

Many More!

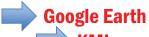

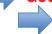

**API Development Map Services Mapplets GeoRSS** 

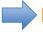

**Programming Mapping APIs,** HTML, JavaScript, Database **Integration** 

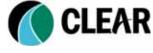

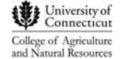

## Why Use Google Tools?

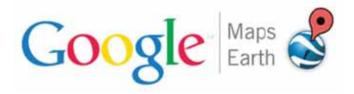

#### Google, Who?

- Google Maps is ubiquitous
- Google Maps is intuitive
- Google Maps is flexible
- Google Maps is resourceful
- Google Earth is pretty cool.

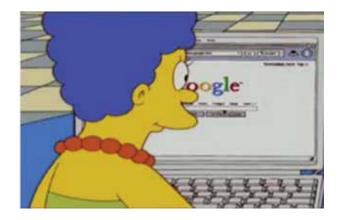

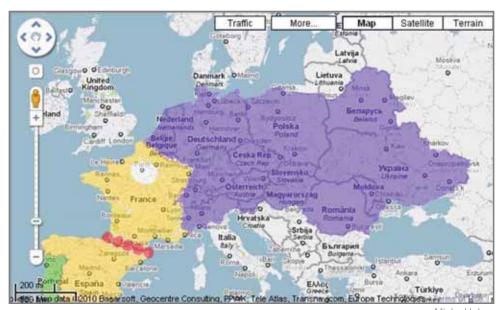

Micky Hulse

#### Google Earth Vs. Google Maps

#### **Google Earth**

- > 3D Globe
- > Shows polar regions
- ➤ No login require to create files
- **Can create KML and KMZ, import data From GPS receiver**

- Google Sky, Moon, Mars and Ocean
- ➤Wow factor? ★★★★

http://earth.google.com/

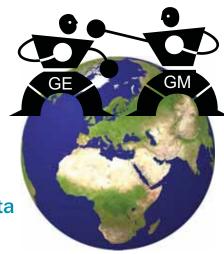

#### **Google Maps**

- **>2D** Map (3D with Plug-in)
- **➤ Does not include polar regions**

➤Wow factor? ★★★★

http://maps.google.com/

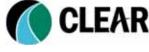

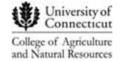

#### **Google Maps My Maps**

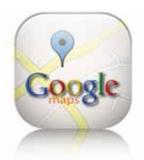

#### http://maps.google.com

- **➤ My Maps is embedded in Google Maps**
- > Free method for personalizing Google Maps
- > WYSIWYG editor
- > Allows a user to add data, import KML
- > Create customized popup windows using plain text, rich text and HTML
- > Add photos, videos and hyperlinks within information bubbles
- > Collaborate with other map editors, email URL link to your Google Map, embed in website or blog

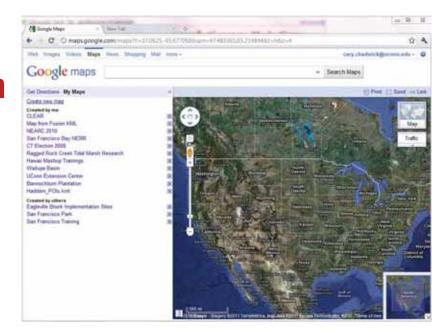

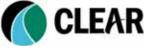

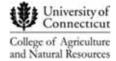

#### **Google Maps My Maps Interface**

Sign In

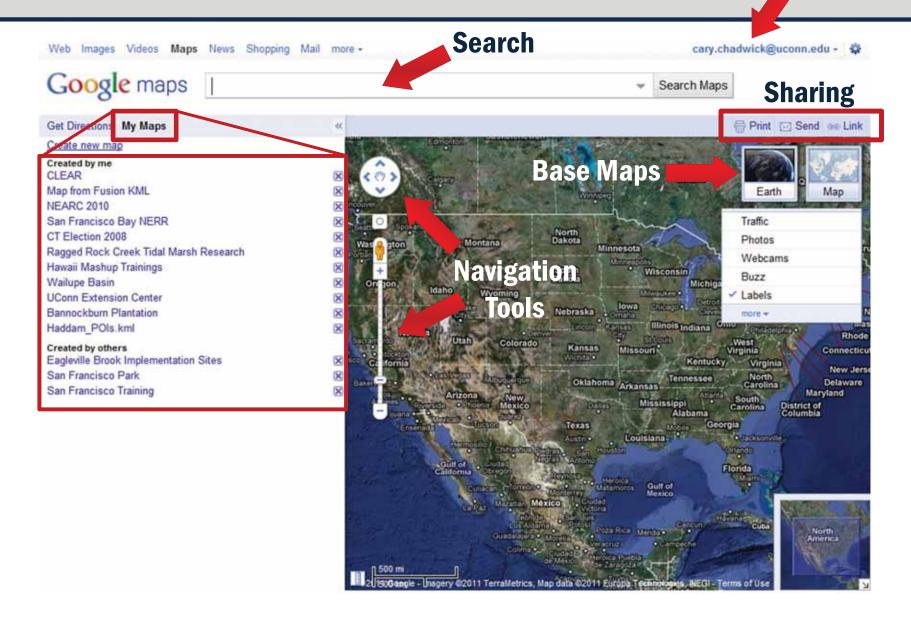

## **Google Maps My Maps Edit Mode**

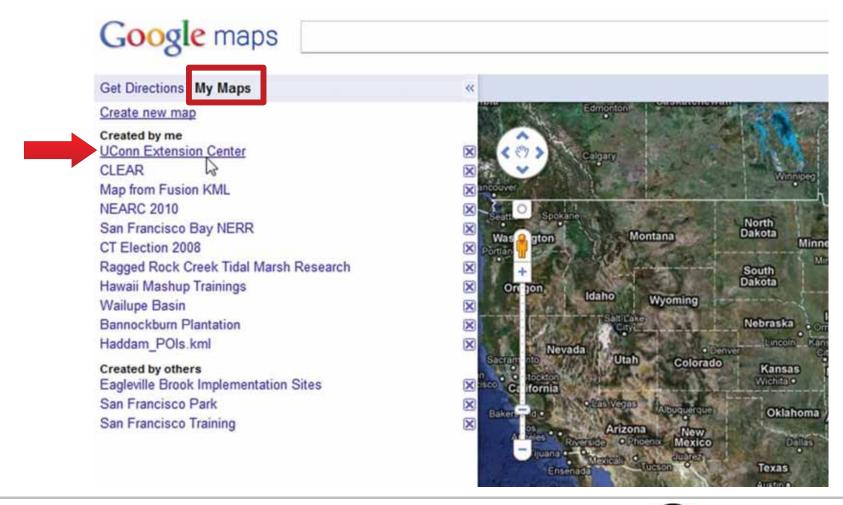

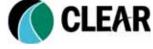

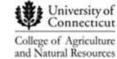

## **Google Maps My Maps Edit Mode**

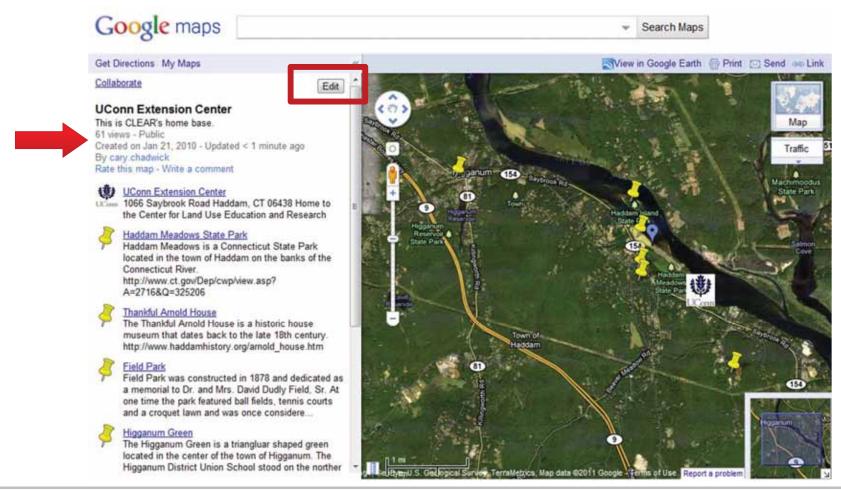

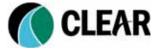

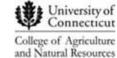

## **Google Maps My Maps Edit Mode**

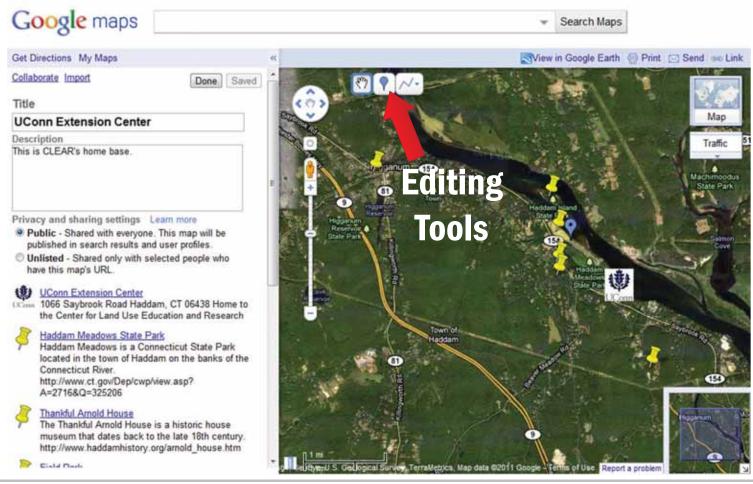

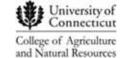

#### **Adding Features to a My Map**

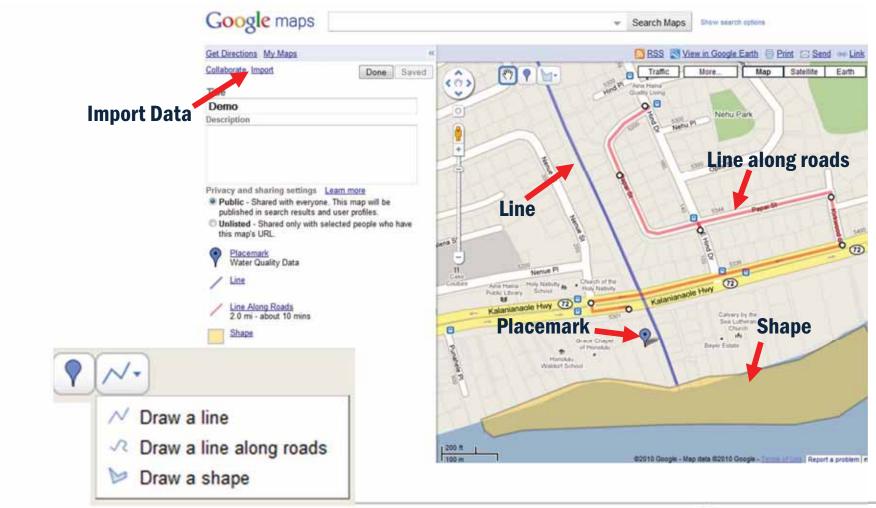

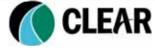

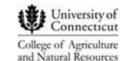

#### **Editing a Feature**

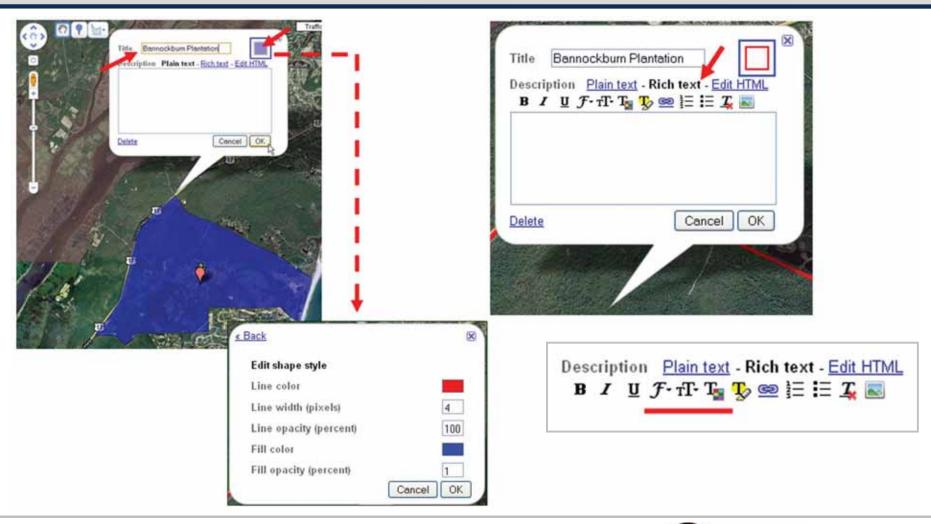

#### **Using the Rich Text Format**

#### **Format Text**

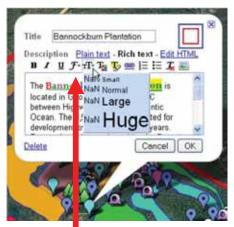

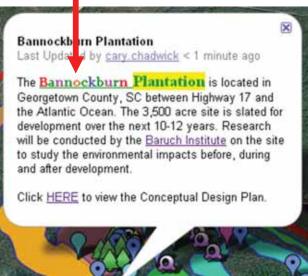

#### **Insert Hyperlinks**

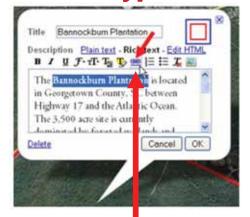

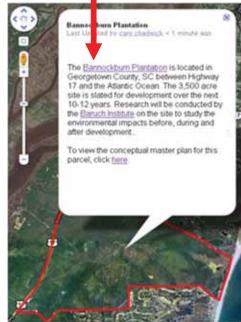

#### **Embed Photographs**

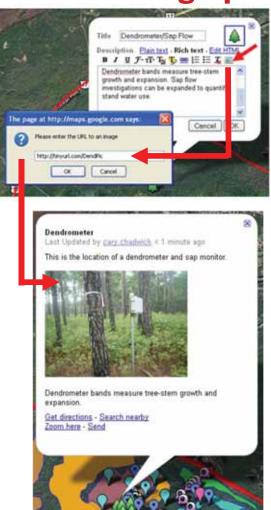

# **Sharing and Collaborating**

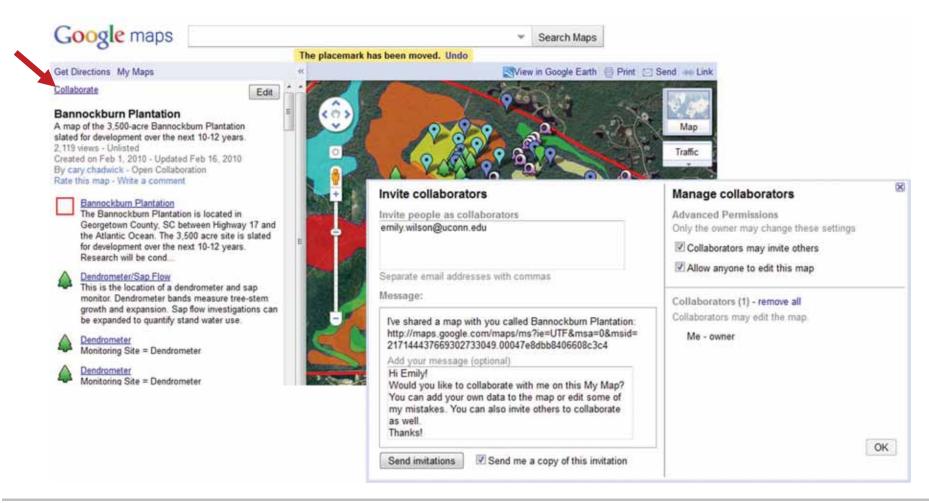

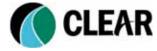

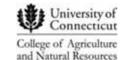

## **Sharing and Collaborating**

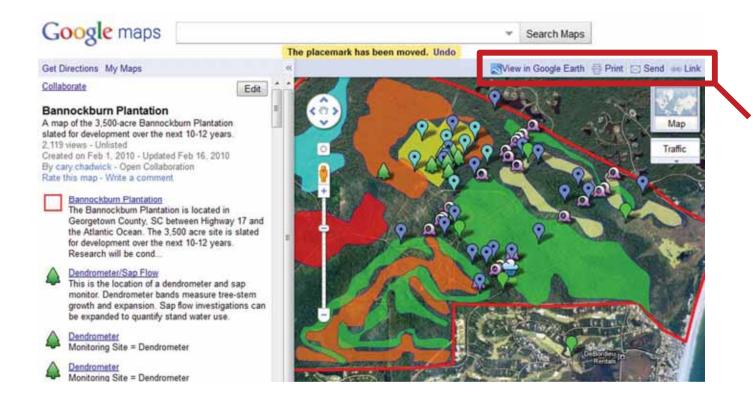

KML
Print Map
Email
URL Link
Embed HTML

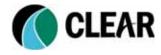

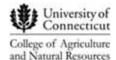

# **Live Demo**

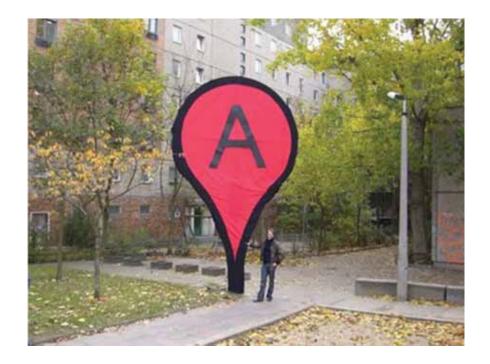

## **Google Maps My Maps Limitations**

- **You are limited to 1000 map features**
- **❖** Maximum KML import = 10 MB
- All collaborators must have a Google Account
- Customization is somewhat limited
- Data is stored on Google servers
- Google-centric

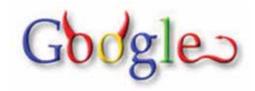

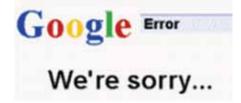

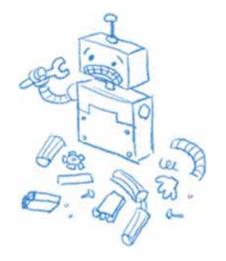

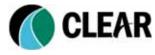

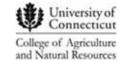

#### **Google Maps My Maps Q&A**

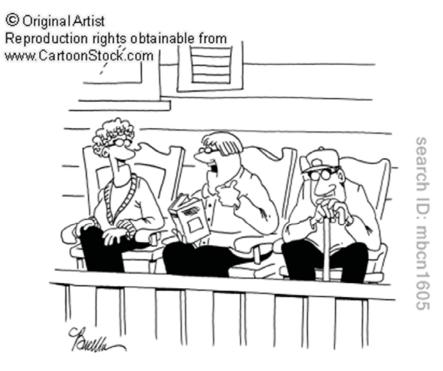

"Franklin's waiting for the Google 'Street View' camera car to drive by so he can moon it."

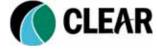

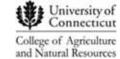

#### **Google Fusion Tables**

#### **Fusion Table Basics:**

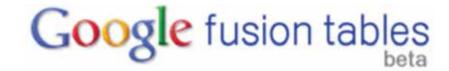

- **❖** Just graduated from Google Labs
- Cloud-based application
- Designed for data management and collaboration
- Offers data visualization tools including ability to map data in Google Maps and access HTML code to embed on third party websites
- Supports .csv, .xls, .xsls, .ods, Google spreadsheets, .KML files
- **Quota of up to 250 MB per user (shared tables not included)**

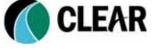

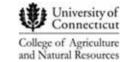

#### **Google Fusion Tables**

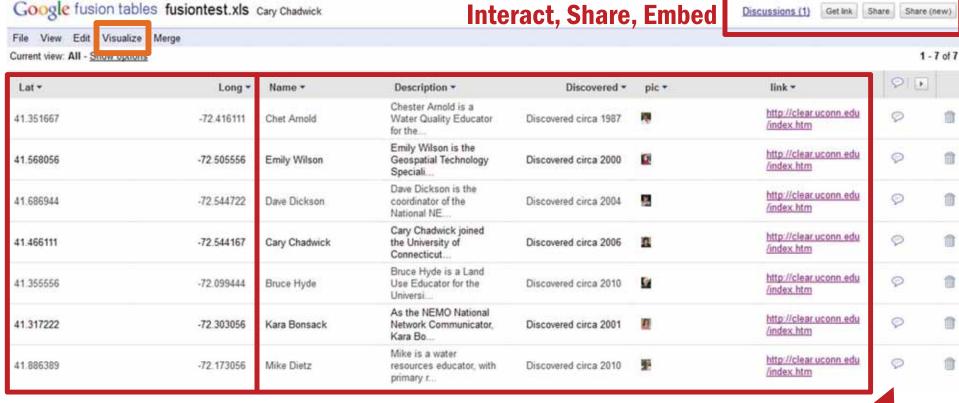

**Geographic Properties** 

**Additional Information** 

"Name" "Description"

"Discovered"

"Pic" - URL to photograph

"Link" - URL to web link

Comments

## **Google Fusion Tables**

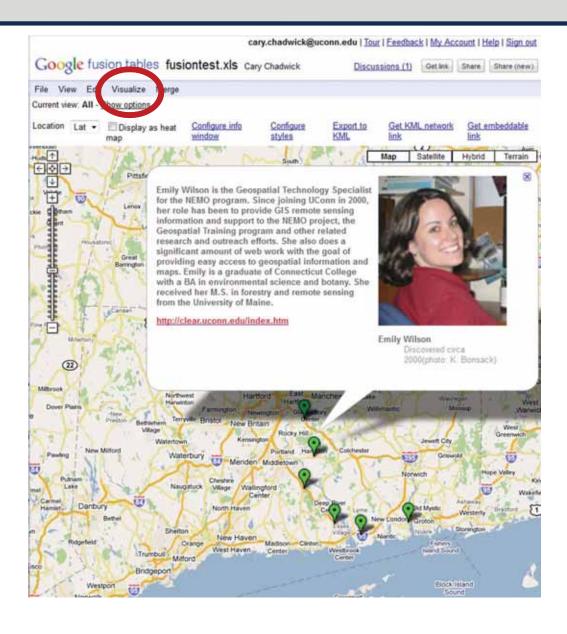

#### **Additional Fusion Table Functions**

- Supports embeddable charts, graphs, maps, and timelines
- Configurable map styles and information windows
- Supports data filters and basic queries
- Data attribution and protection capabilities
- Integration of data from multiple sources or users
- Export to KML for sharing or viewing in Google Earth
- Embed map or access as a KML network link

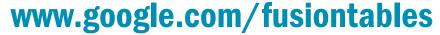

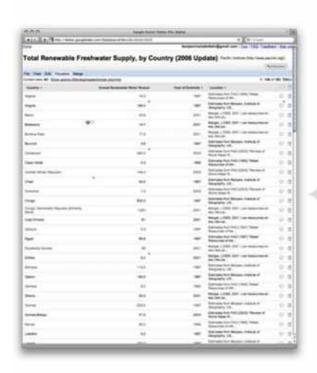

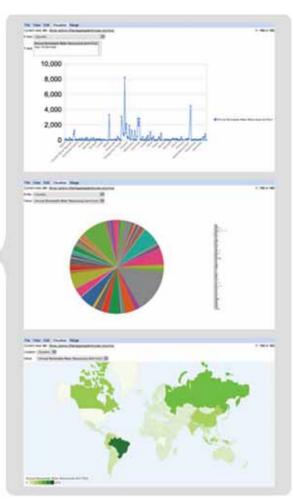

**❖ Public (searchable, embedded), Private or Collaborative Databases** 

#### **Google Fusion Tables for GIS Users**

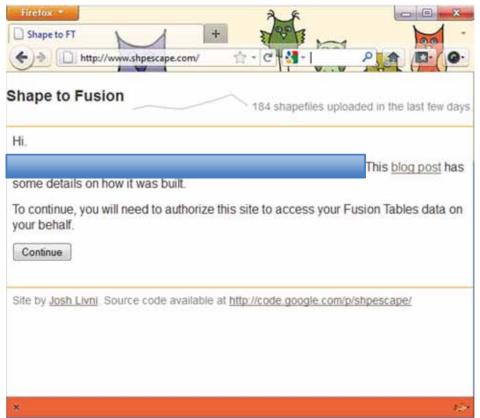

http://shpescape.com

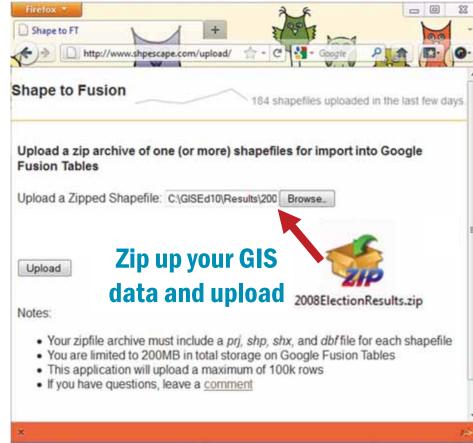

#### **Google Fusion Tables for GIS Users**

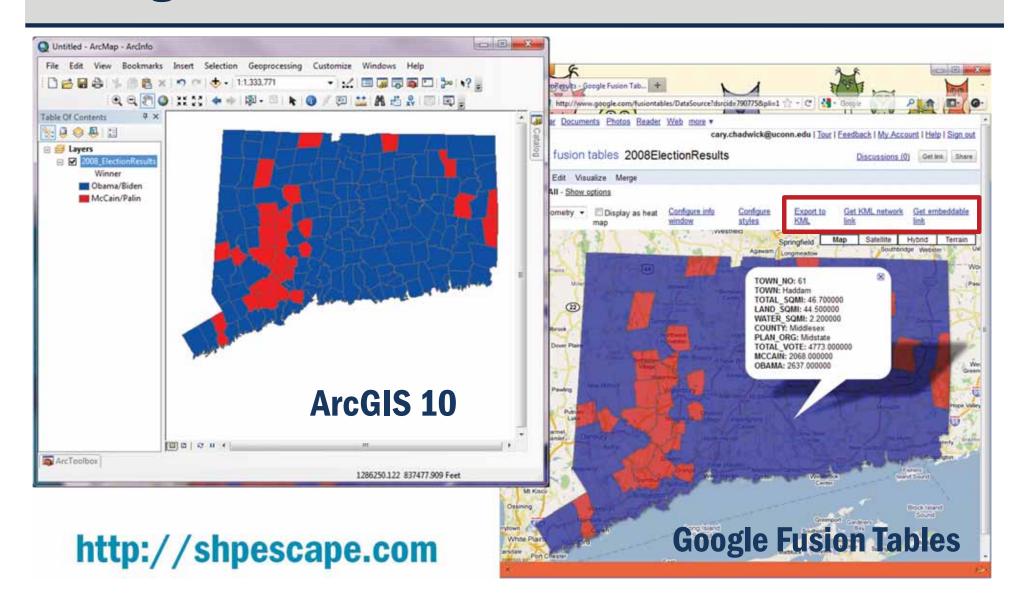

# Google Fusion Tables Q & A

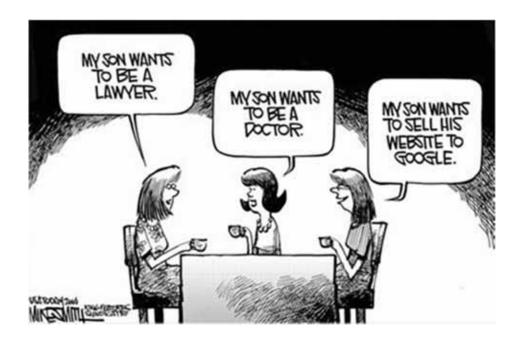

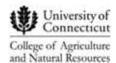

#### **Google Earth**

- **➤ Desktop Application**
- > 3D Globe
- > Shows polar regions
- ➤ No login require to create files
- > Requires knowledge of HTML to customize features
- **≻Can create KML and KMZ**
- **➤ Can import GPS data directly from receiver**
- Auxiliary data layers including historical imagery
- Google Sky, Moon, Mars and Ocean
- ➤ Wow factor? ★★★★

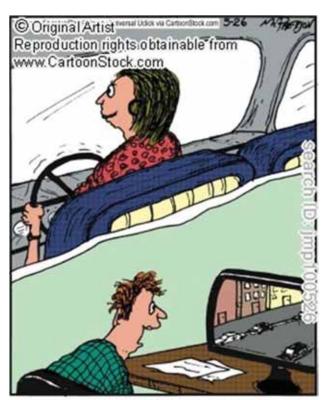

"OK, hon, I'm on Google Earth now...I see a parking spot! It's on Amsterdam, between 67th and 68th, left side!"

http://earth.google.com/

## **Surveying Your Mashup Experience**

#### **✓ Poll Question 3:**

#### **Do You Know How to Create KML?**

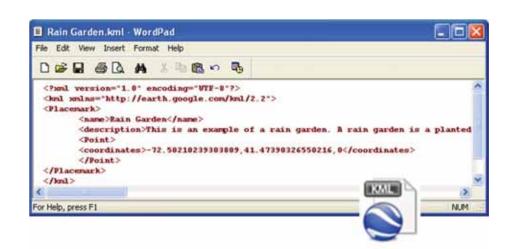

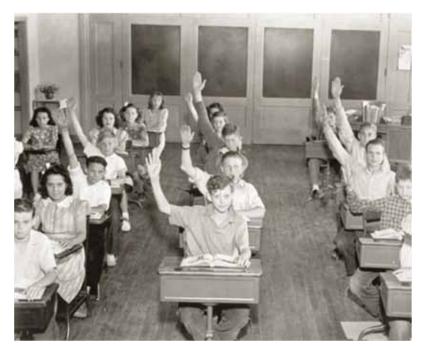

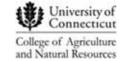

## **Keyhole Markup Language (KML)**

KML is a file format used to display geographic information in Earth Browsers such as Google Earth and Google Maps.

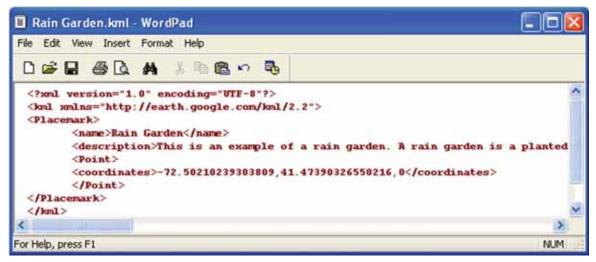

KML uses a simple tag-based structure with nested elements and attributes and is based on the XML standard

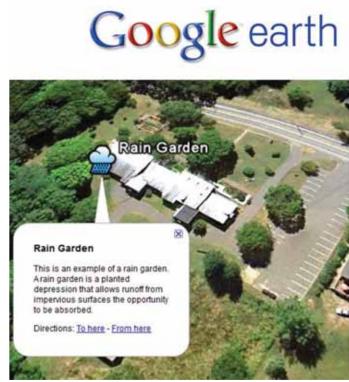

## **Creating and Sharing KML in Google Earth**

Placemarks (points), Areas (polygons), Paths (lines) and Image Overlays can be created in Google Earth and saved to KML on your desktop and shared in a number of ways.

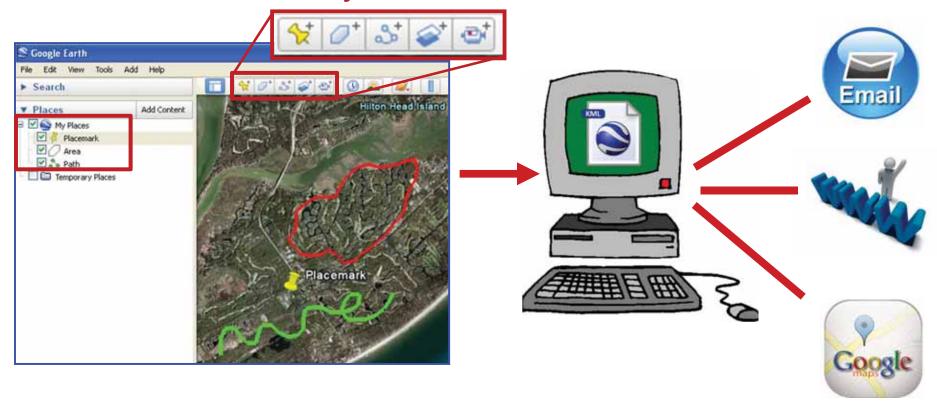

### Formatting KML in Google Earth

# Feature descriptions can be enriched by using standard HTML tags.

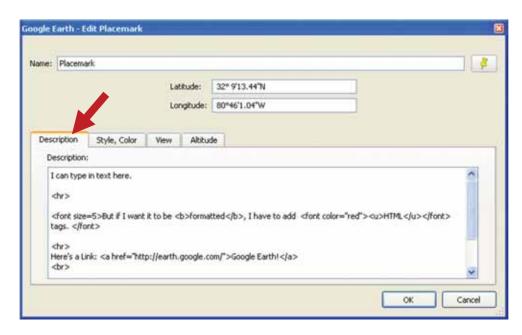

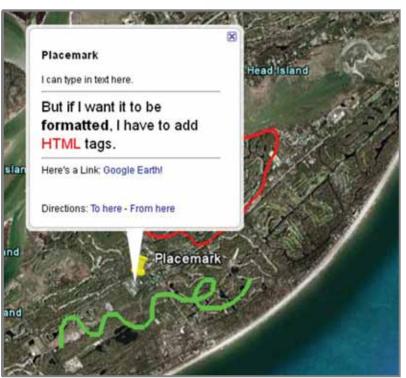

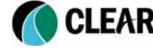

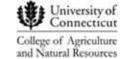

Google earth

### **Customizing Pop Up Windows**

http://earth.google.com/outreach/tutorial\_balloon.html

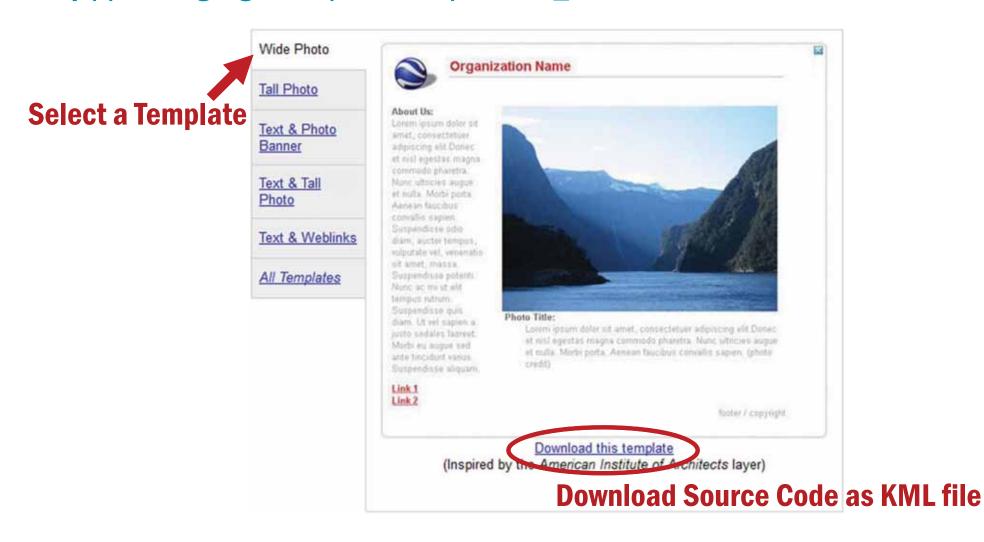

and Natural Resources

### **Customizing Pop Up Windows**

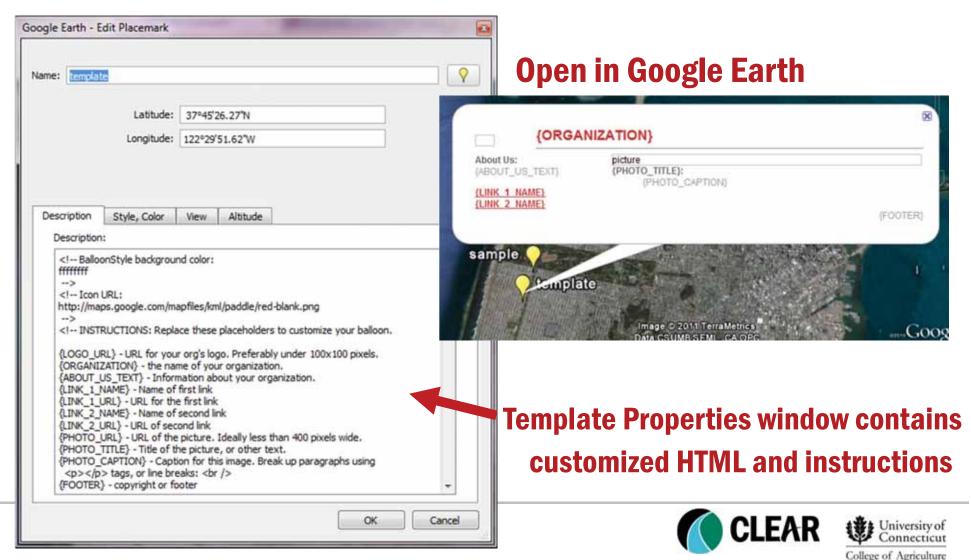

## Saving and Sharing Data in Google Earth

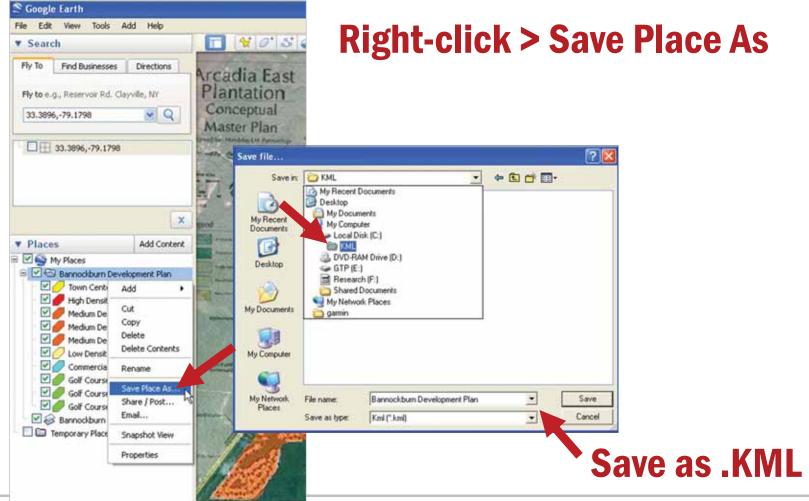

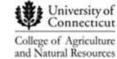

#### **Live Demo**

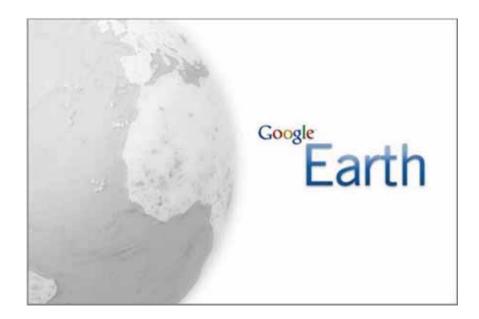

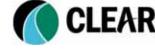

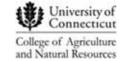

### KML in Google Maps and Google Earth

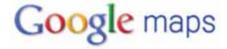

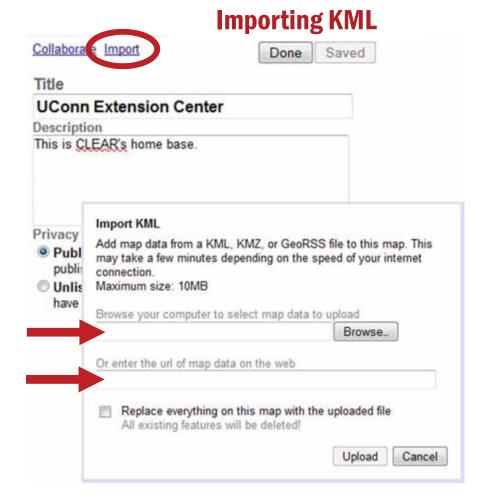

#### **Exporting KML**

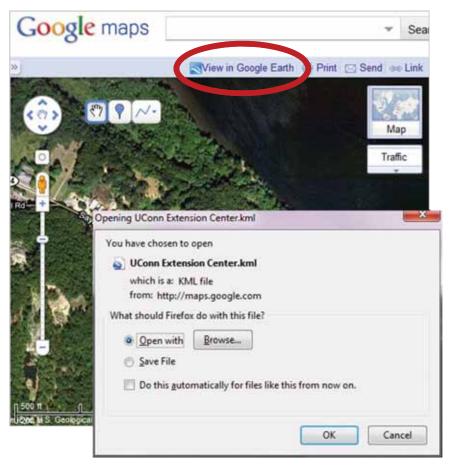

### **Exported KML in Google Earth**

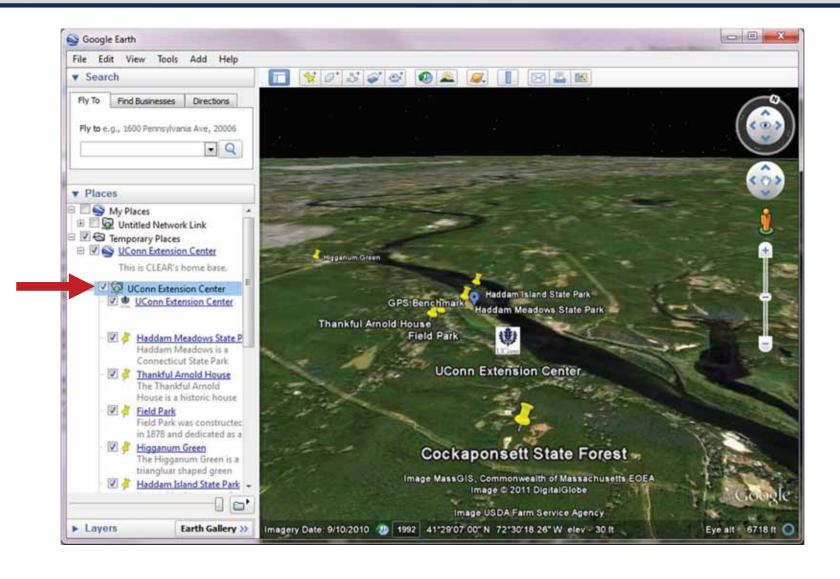

#### **KML for ArcGIS Users**

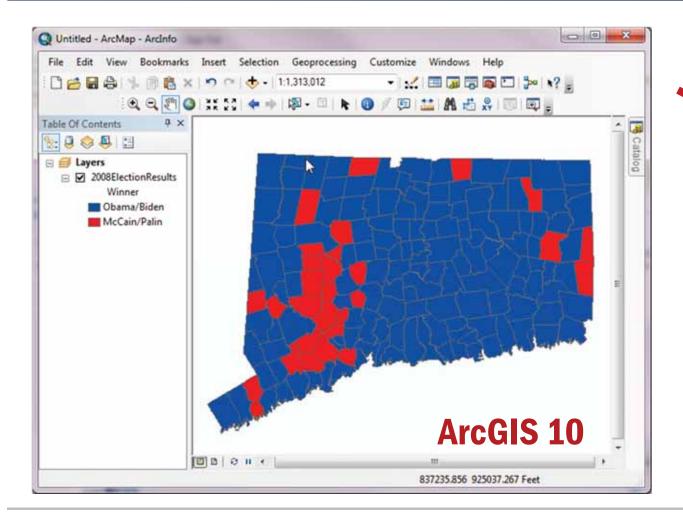

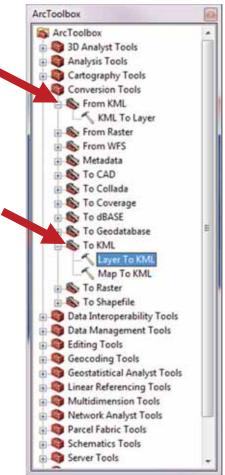

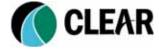

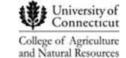

#### **KML for ArcGIS Users**

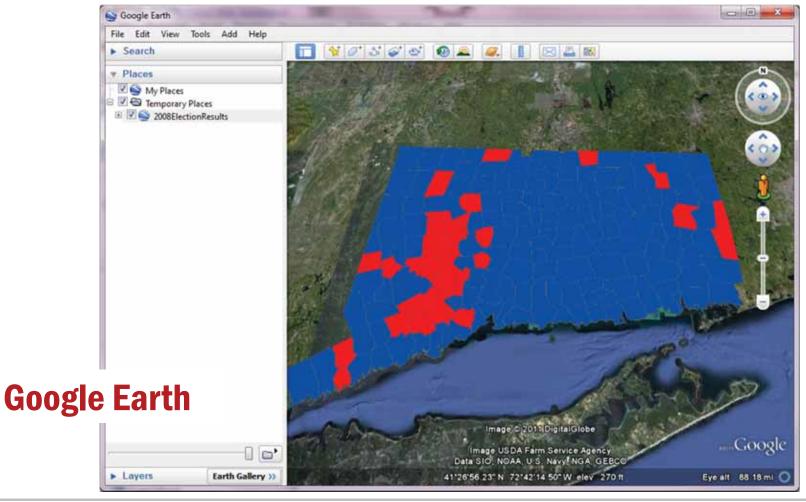

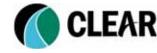

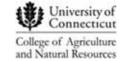

#### **KML for ArcGIS Users**

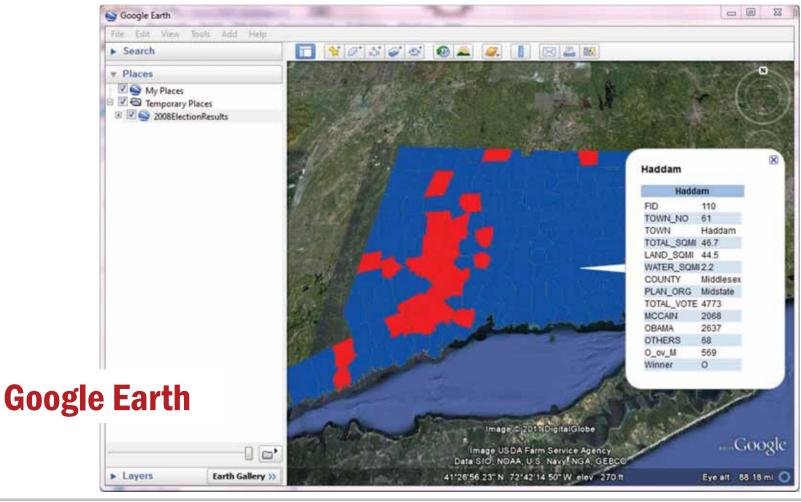

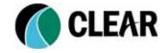

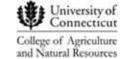

## **Sharing Your Map Data on the Web**

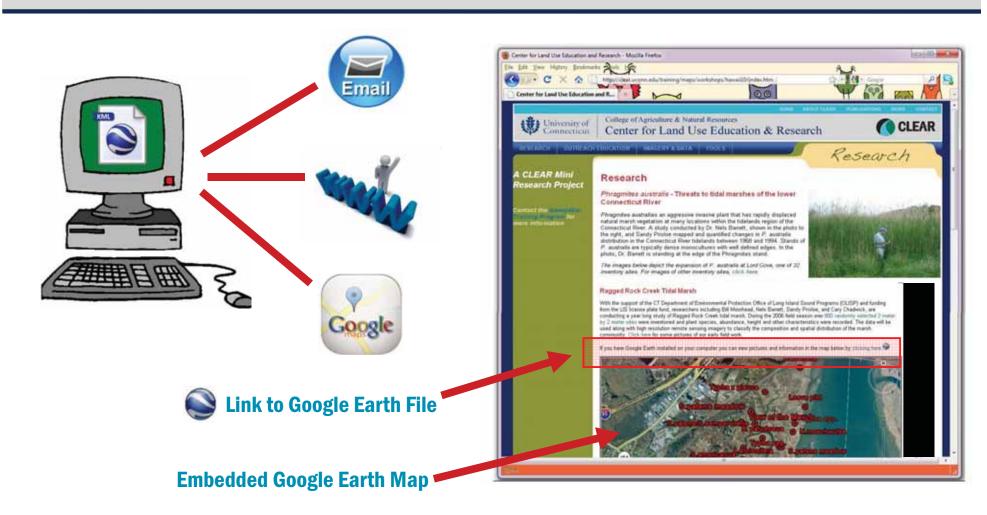

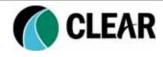

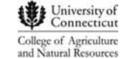

## **Embedding Maps in Websites - Option 1**

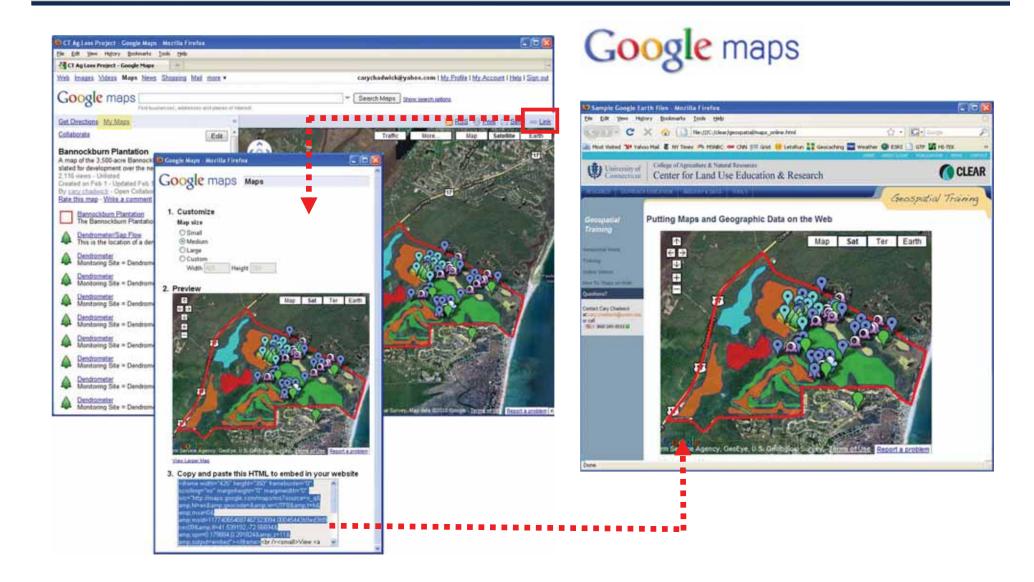

## **Embedding Maps in Websites – Option 2**

#### **Check out the Google Embed Map Gadget!**

http://tinyurl.com/mapgadget

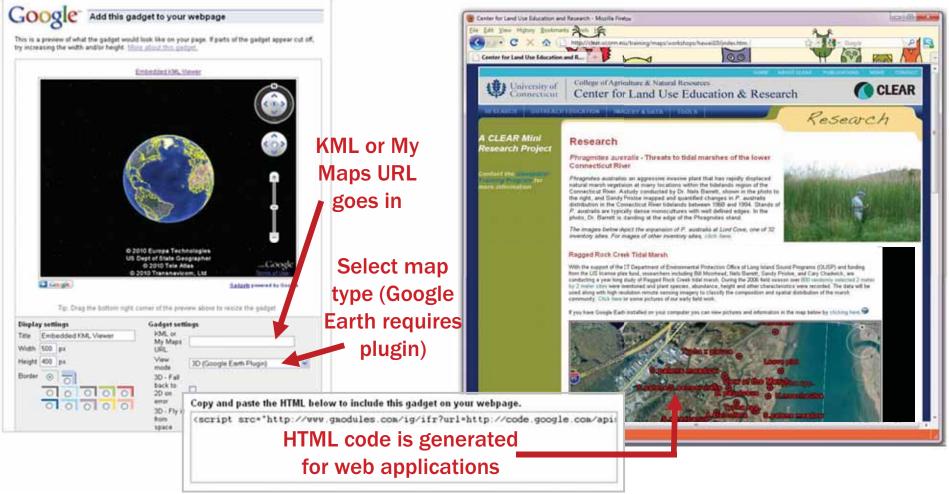

## **Have You Mastered Basic Mashups?**

#### **Advanced Mashup Topics:**

- >KML Formatting (Advanced HTML)
- > Programming with mapping APIs
- ➤ Database driven mashups (PHP & MySQL)

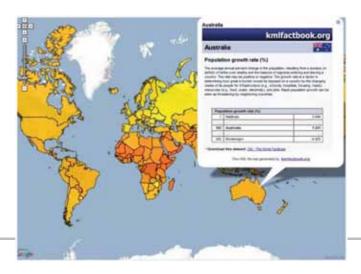

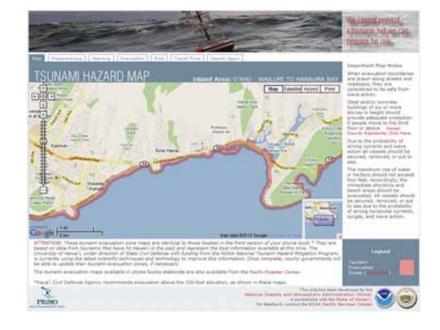

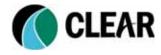

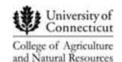

#### **Mashup Resources**

#### **Google Earth Resources**

Google Earth User Guide http://earth.google.com/userguide/v4/

Google Earth Help http://earth.google.com/support/

Google Earth Community http://tinyurl.com/beq5z

Google LatLong http://google-latlong.blogspot.com/

Google Earth Blog http://www.gearthblog.com/

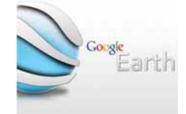

#### **Google Maps Resources**

Google Maps Help http://maps.google.com/support/

Google My Maps Help http://tinyurl.com/kjo4sx

Google Maps Mania (Blog) http://googlemapsmania.blogspot.com/

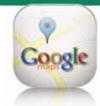

#### **KML Resources**

Google Code - KML Guide http://code.google.com/apis/kml/documentation/

Google Earth Hacks (KML library) http://www.gearthhacks.com/

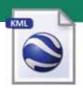

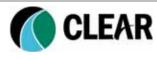

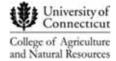

#### **CLEAR Trainings & Resources**

#### http://clear.uconn.edu/training/maps

- ➤ **Keep it Simple:** static images, PDFs, GeoPDFs, Image Maps
- ➤ Mashups: Google My Maps, Creating KML, Working with mapping APIs, Tips and Tricks
- ➤ Interactive Map Services: ArcIMS,

ArcGIS Server

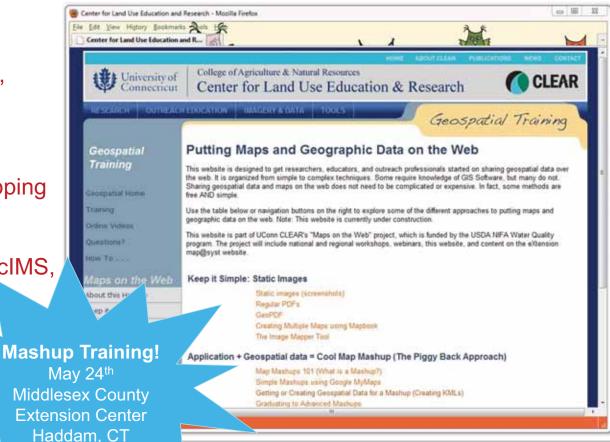

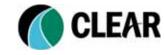

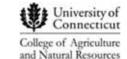

## Q & A

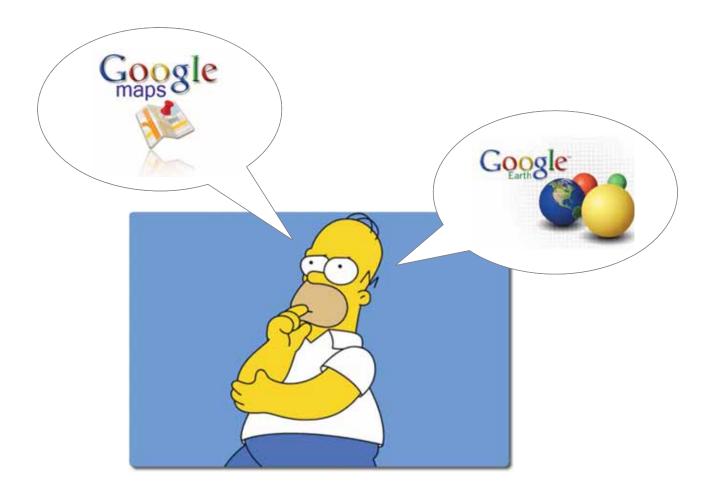

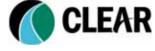

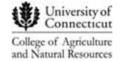

#### **Thank You!**

Cary Chadwick cary.chadwick@uconn.edu

http://clear.uconn.edu/geospatial

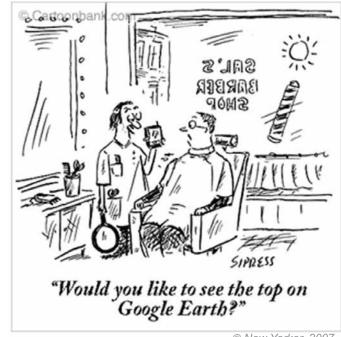

© New Yorker, 2007

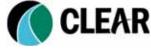

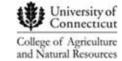